The table below and the two tables on the following page include instructions to add an inventory item, change information for an existing inventory item, and delete a former inventory item. The *QuickBooks* windows for these maintenance activities are shown on pages 70 through 72.

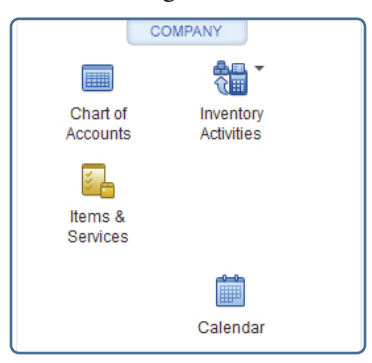

## **Add an Inventory Item Record Quick Reference Table**

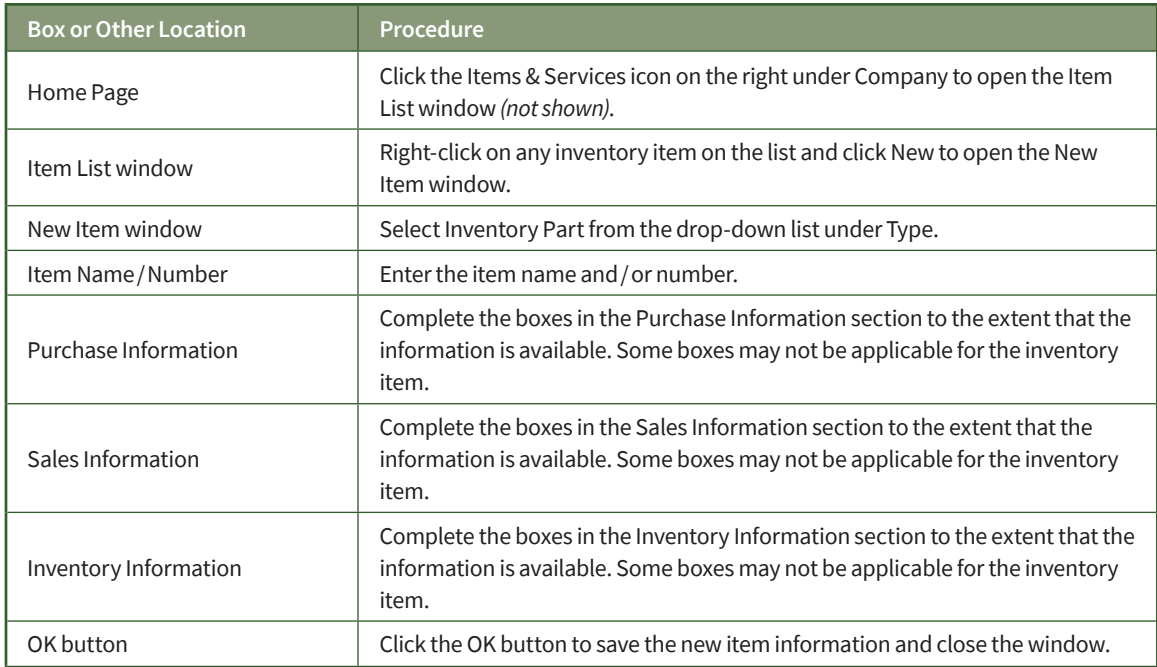

## **Change Information in An Existing Inventory Item's Record Quick Reference Table**

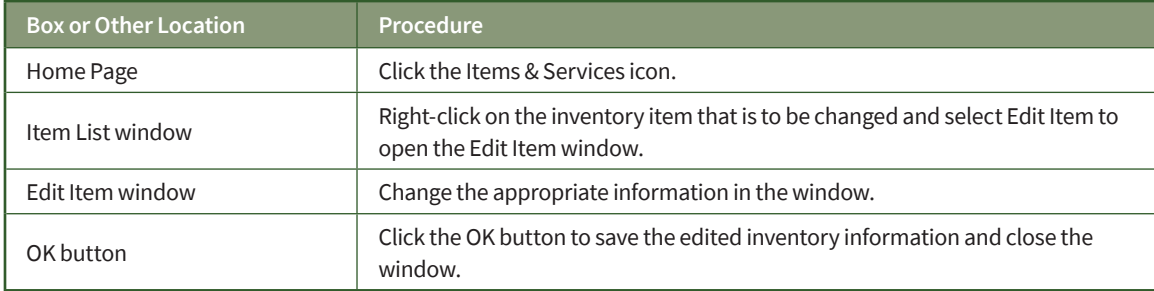

## **Delete an Inventory Item No Longer Being Purchased or Sold Quick Reference Table**

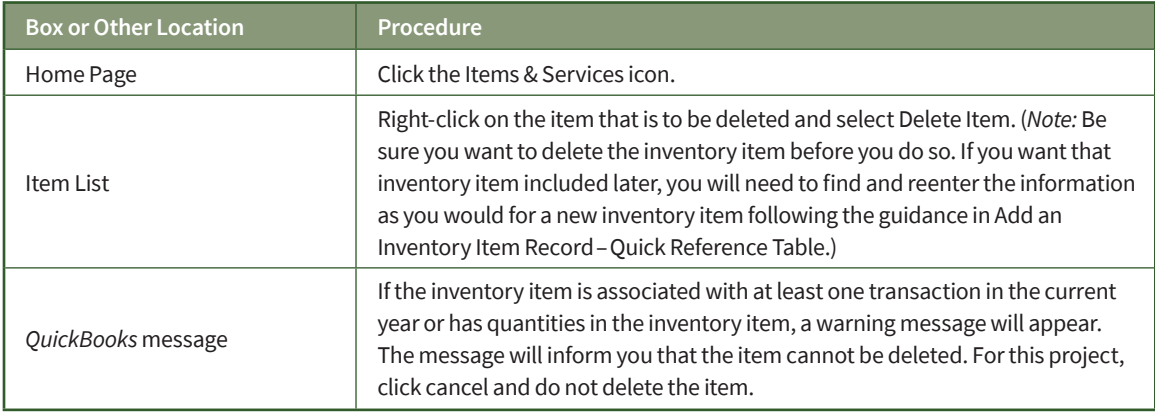

### *QuickBooks* windows

### New Item Window—Type

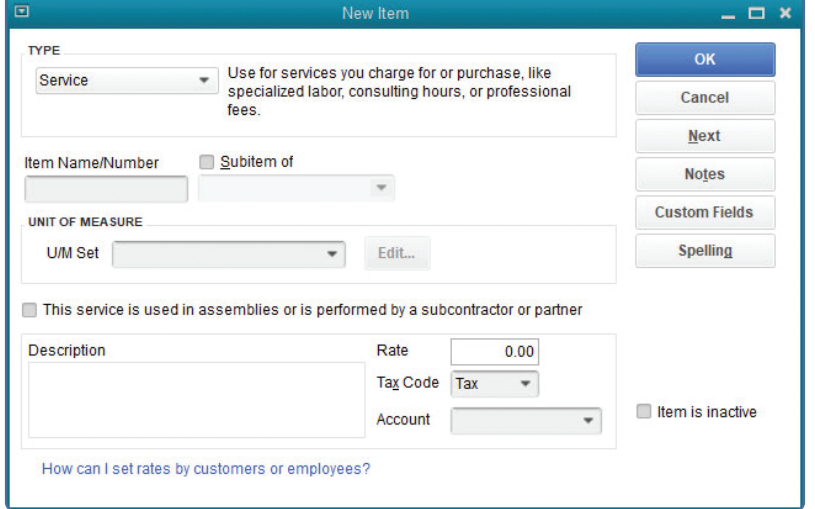

#### New Item Window-Type  $\rightarrow$  Inventory Part

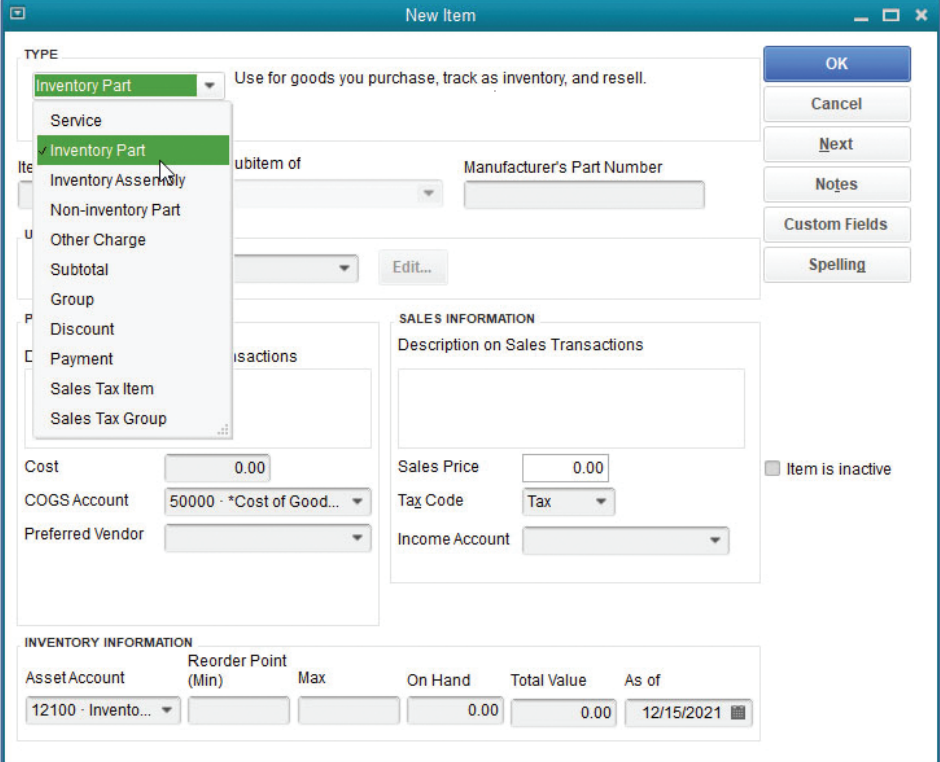

*(windows continued on the following page)*

### *QuickBooks* windows *(continued)*

#### New Item Window—Item Name/Number

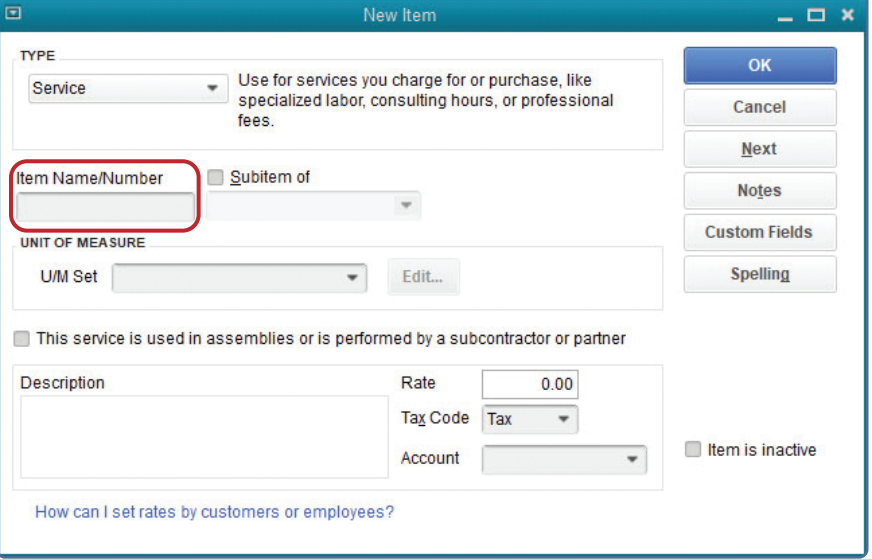

#### New Item Window—Purchase Information

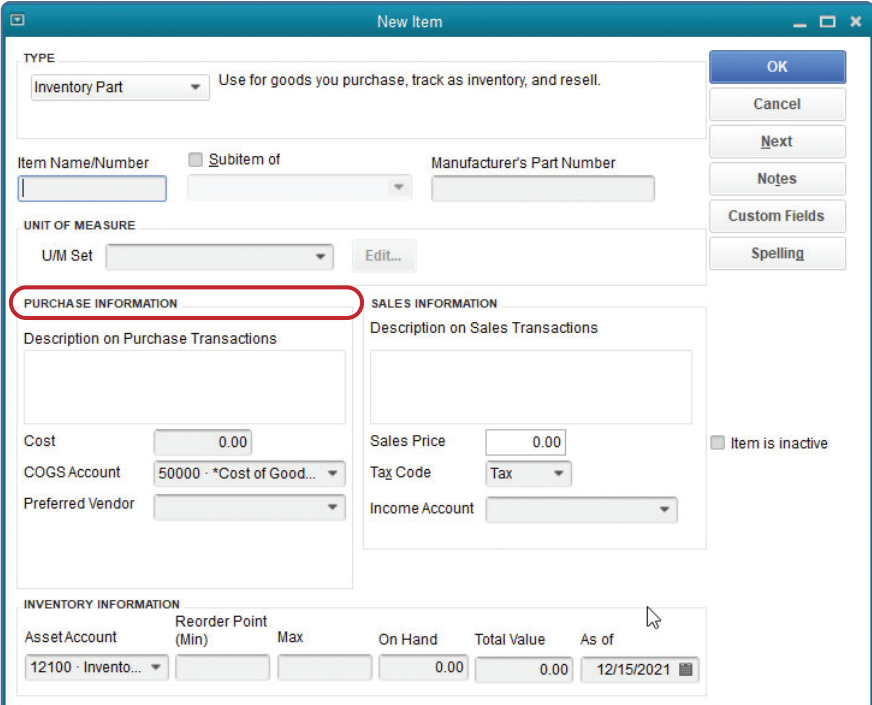

*(windows continued on the following page)*

## *QuickBooks* windows *(continued)*

#### New Item Window—Sales Information

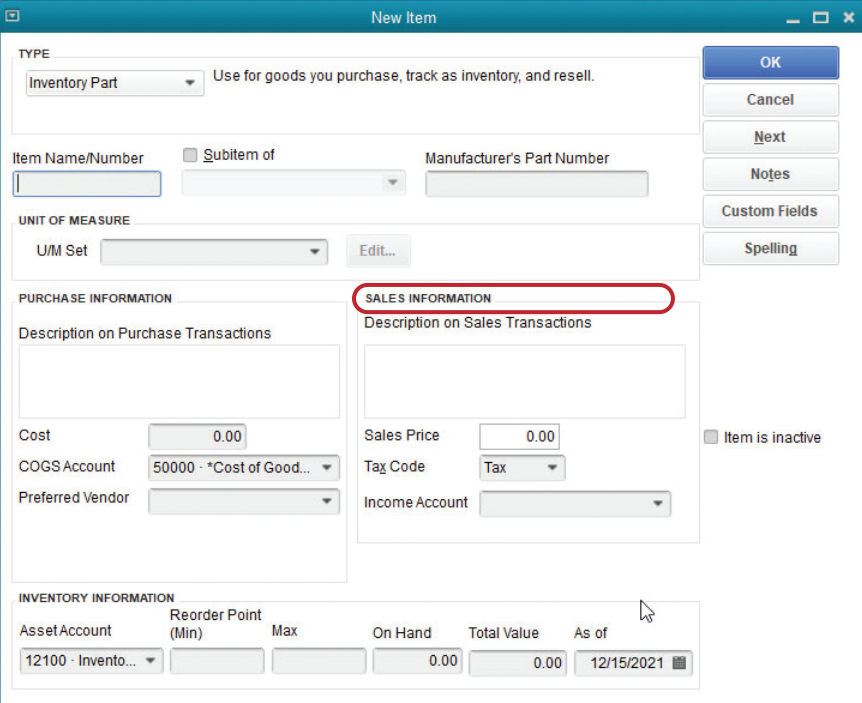

## New Item Window—Inventory Information

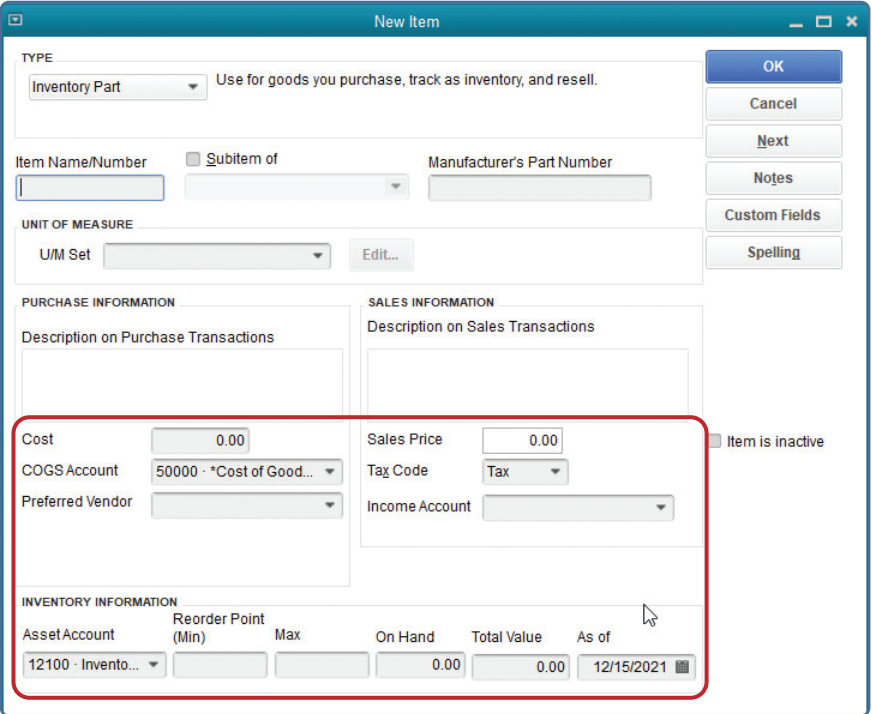